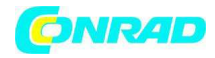

**www.conrad.pl** 

**INSTRUKCJA OBSŁUGI** 

 $\epsilon$ 

# **Brelok BS Nr produktu 000754526**

Strona **1** z **4**

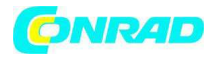

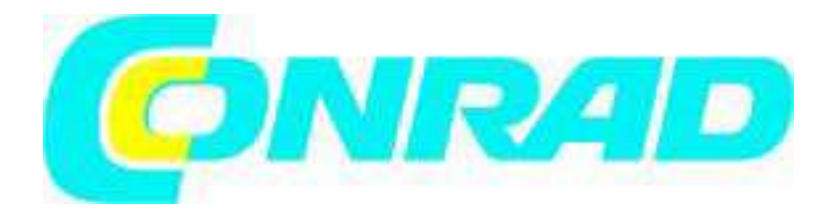

## B & S Technology GmbH – www.bus-sitech.de

# **Instrukcja obsługi**

## **Brelok BS**

\_\_\_\_\_\_\_\_\_\_\_\_\_\_\_\_\_\_\_\_\_\_\_\_\_\_\_\_\_\_\_\_\_\_\_\_\_\_\_\_\_\_\_\_\_\_\_\_\_\_\_\_\_\_\_\_\_\_\_\_\_\_\_

Bardzo dziękujemy za zakup jednego z naszych produktów, z pewnością nie będą Państwo żałować swojej decyzji.

Wraz z zakupem tego urządzenia nabyliście Państwo wysokiej jakości produkt, który został skonstruowany zgodnie z aktualnym stanem techniki. Spełnia on wymogi obowiązujących europejskich i krajowych dyrektyw. Zgodność została odpowiednio udowodniona. Dlatego należy koniecznie przeczytać niniejszą instrukcję, aby zachować urządzenie w dobry stanie i zapewnić jego bezpieczną pracę. Należy zwrócić uwagę na to, że niniejsza instrukcja zawiera ważne wskazówki dotyczące uruchomienia oraz obsługi produktu. Należy pamiętać o tym także podczas przekazywania produktu osobom trzecim. Dlatego należy przechować instrukcję, aby móc z niej skorzystać w przyszłości.

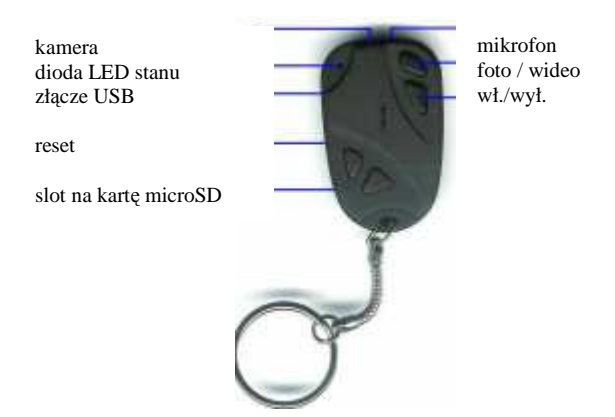

Rys. podobny, wersja i kształt mogą się różnić

#### 1. Ładowanie

Zanim pierwszy raz urządzenie zostanie użyte, należy naładować całkowicie akumulator. Do tego celu należy użyć załączonej do zestawu ładowarki. Podczas ładowania świeci się światłem ciągłym żółta dioda LED.

### 2. Karta pamięci

Strona **2** z **4**

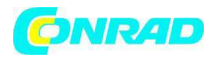

Zanim urządzenie zostanie włączone, należy włożyć kartę pamięci microSD (HC). Obsługiwane są tylko karty microSD (do 2GB) oraz microSDHC (do 16GB), o formacie FAT32.

3. Włączanie i wyłączanie

Przytrzymać wciśnięty na około 2-3 sekundy przycisk wł./wył., aż dioda LED zaświeci się. Urządzenie jest gotowe do pracy. Aby ponownie je wyłączyć, przytrzymać wciśnięty przycisk wł./wył. przez około 5 sekund, aż dioda LED zgaśnie.

Jeśli urządzenie jest włączone i nie jest używane, wtedy pozostanie w stanie gotowości do pracy przez około 30 sekund, po czym automatycznie się wyłączy. (oszczędzanie baterii)

4. Robienie zdjęć / nagrywanie wideo

Aby zrobić pojedyncze zdjęcia, krótko nacisnąć przycisk foto / wideo.

Podczas każdego naciśnięcia przycisku robione jest jedno zdjęcie i potwierdzane jednorazowym zaświeceniem się diody LED.

Naciskając przycisk dłużej niż 3 sekundy rozpocznie się nagrywanie wideo i dioda LED zaświeci się trzy razy szybko, a następnie zgaśnie. Ponownie krótko nacisnąć przycisk, aby zakończyć nagrywanie.

5. Złącze USB

Podłączyć breloczek do kluczy za pomocą złącza USB do komputera z systemem operacyjnym Windows 2000/ME/XP, aby przenieść pliki na dysk twardy. Urządzenie zostanie automatycznie rozpoznane przez komputer (funkcja Plug&Play), zainstalowane jako wymienny nośnik danych i pojawi się jako napęd w miejscu "komputer". Następnie można odtworzyć zapisane w nim pliki, kopiować je wzgl. przenosić do komputera.

6. Odtwarzanie plików zdjęć i wideo

Najpierw przenieść wzgl. skopiować pliki na dysk twardy komputera.

Jeśli plików wideo nie da się otworzyć na Państwa komputerze bez problemów, to proszę zainstalować program VLC Player, który można bezpłatnie ściągnąć w najnowszej wersji ze strony www.videolan.org.

7. Ustawienia godziny i daty

Na stronie www.sibus.eu/support w zakładce download, w punkcie "Digitalrekorder", znajduje się niezbędne oprogramowanie (BS Keychain Software). Należy je ściągnąć na komputer, otworzyć i za pomocą pliku "TAG.txt" ustawić datę i godzinę w następujący sposób:

[date]

2009/09/01

15:31:00

Proszę zwrócić uwagę na to, że pisownia musi zgadzać się co do jednego znaku! Przed każdym nowym wierszem należy umieścić spację! Następnie zapisać jako plik "TAG.txt" bezpośrednio (bez katalogu) na karcie pamięci. Jeśli urządzenie zostanie uruchomione ponownie, to aktualny czas zostanie zastosowany.

Strona **3** z **4**

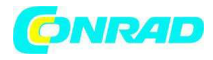

#### 8. Reset

Jeśli urządzenie z jakiegoś powodu się zawiesi i nie będzie możliwe jego obsługiwanie za pomocą przycisków, wtedy należy krótko nacisnąć za pomocą odpowiedniego przedmiotu (np. spinacza biurowego) wcisnąć przycisk "reset". Po zakończeniu ponownego uruchamiania urządzenie będzie znowu działało poprawnie.

9. Dane techniczne:

Format wideo: AVI

Rozdzielczość: 720 x 480 pikseli (wideo)/ 1280 x 1024 pikseli (zdjęcia),

Bateria: 280 mha, napięcie robocze: 3.7V

Wymiary: (dł. x sz. x wys.): 50 x 32 15 mm

Ciężar: 20 gram (wszystkie dane bez kółka na klucze)

Wszystkie podane informacje oparte są na danych producenta. Błędy w druku, zmiany techniczne oraz pomyłki nie są wykluczone.

powered by: B&S Technology GmbH, Im Vogelsang 23, 24321 Lütjenburg

**http://www.conrad.pl** 

Strona **4** z **4**